## 【江津市】個別情報登録画面のうち、希望できる工事は以下のとおりです。

## 画面内の「備考」の内容と、以下に記載する注意事項を確認の上、希望のチェックと実績等の入力を行ってください。

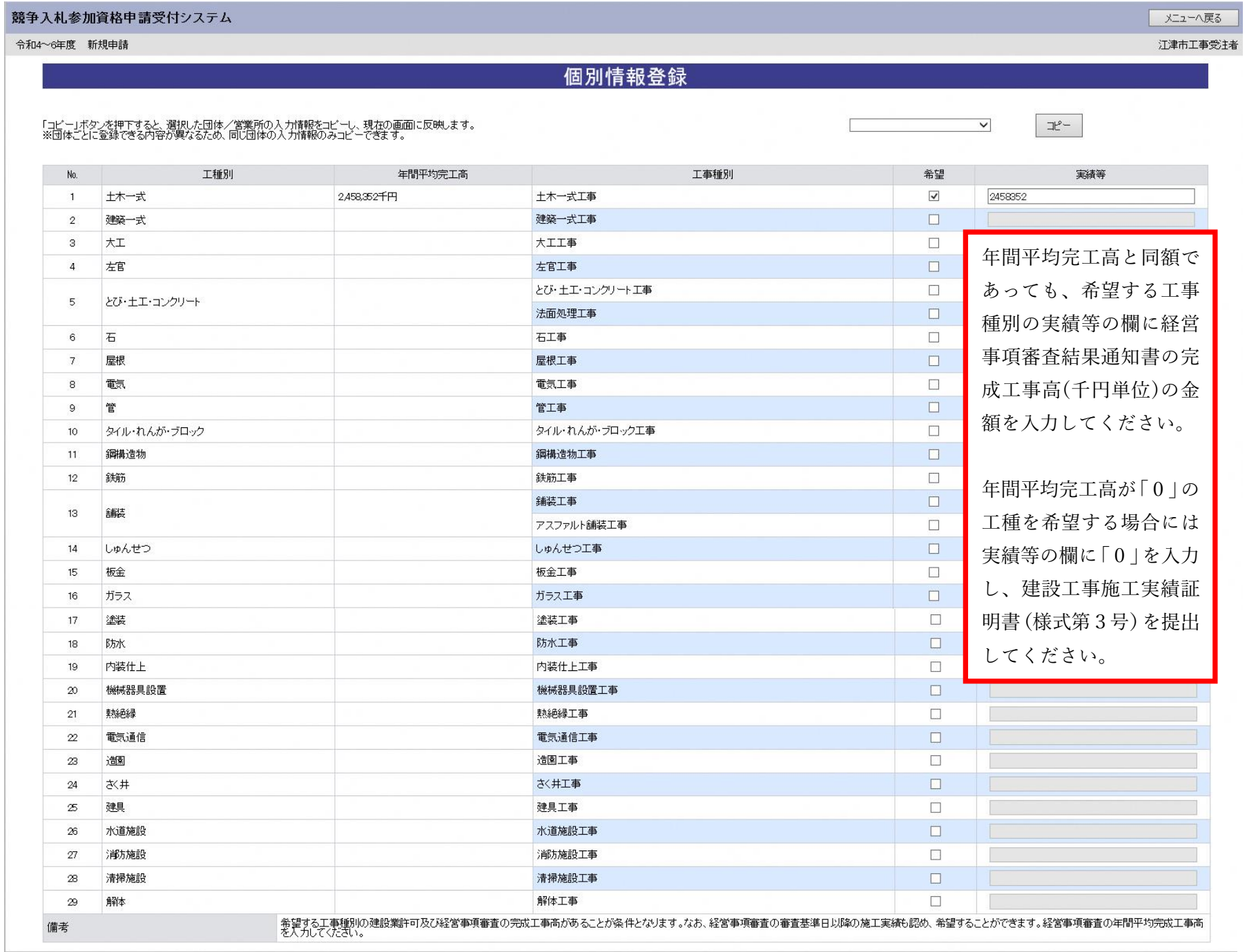

【江津市】個別情報登録画面のうち、入力を求める技術者数の種類は以下のとおりです。 常勤で在席する技術者数を核技術者毎に、延べ人数で入力してください。(1人で複数の資格を有している場合、それぞれに入力) ただし、同種で一級と二級を有する者は上位の等級に含めてください(例:土木施工管理技士の一級と二級を保持⇒一級のみ入力)

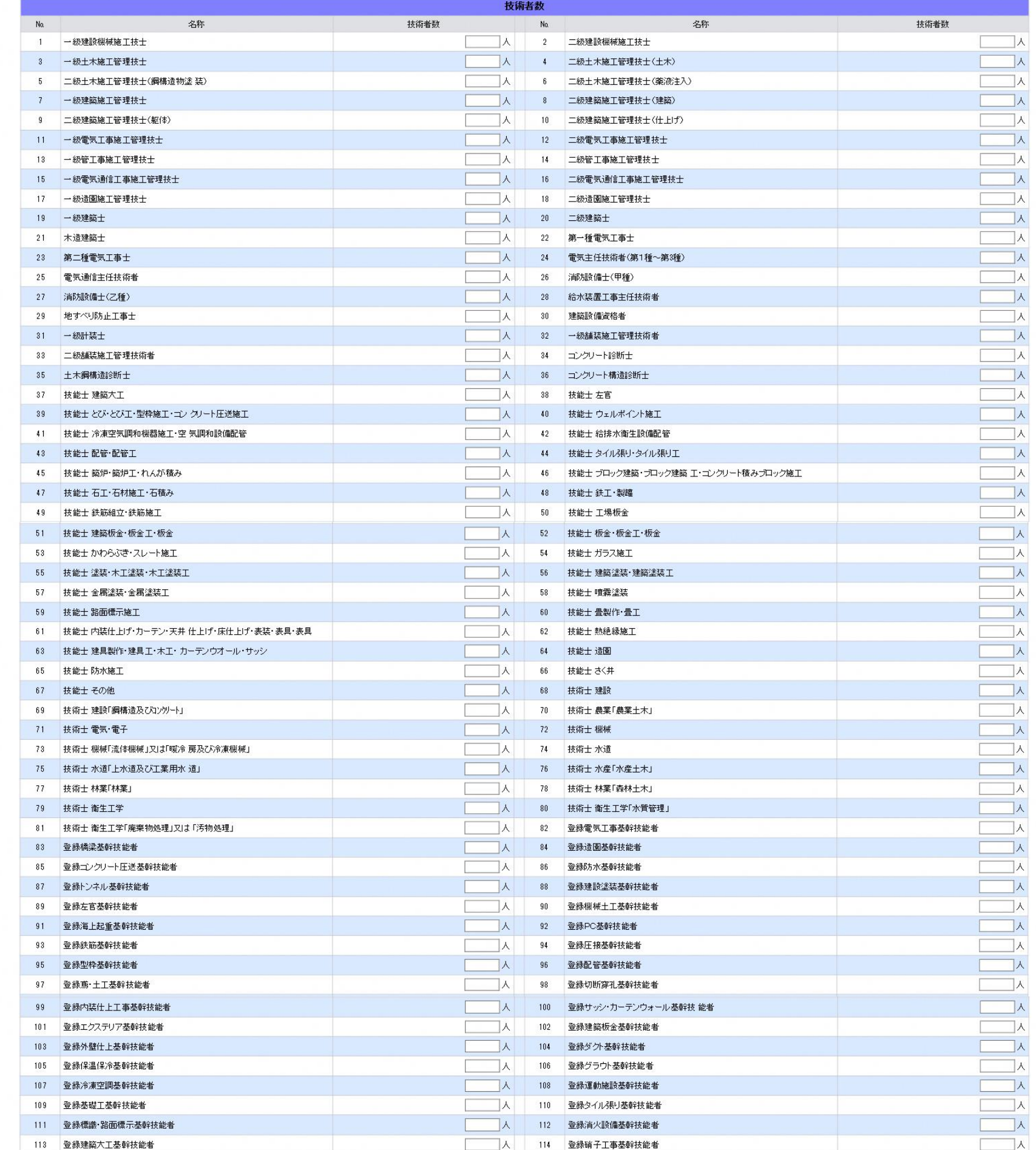

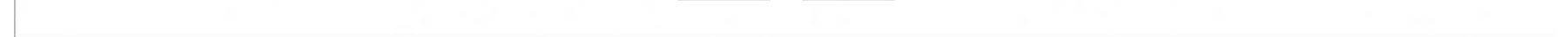